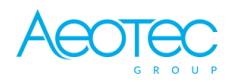

Aeotec

## **Nano Dimmer**

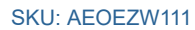

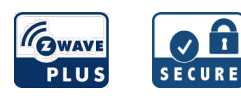

#### **Schnellstart**

Dies ist ein **sicheres** Z-Wave Gerät vom Typ **Licht-Dimmer** für Anwendung in **Europa**. Das Gerät bitte mit dem Stromnetz verbinden, um es nutzen zu können. Starten Sie den Inklusionsmodus den Controllers, drücken Sie kurz die Action-Taste, die Sie auf dem Gehäuse des Produkts finden können.

#### Wichtige Sicherheitshinweise

Bitte lesen Sie diese Anleitung sorgfältig durch. Die in dieser Anleitung festgelegten Empfehlungen nicht zu befolgen, kann gefährlich sein oder gegen das Gesetz verstoßen. Der Hersteller, Importeur, Vertreiber und Verkäufer haftet für keinen Verlust oder Schaden, der durch die Nichtbeachtung der Vorschriften in dieser Anleitung oder anderen Materialien entsteht. Verwenden Sie dieses Gerät nur zu dem vorgesehenen Gebrauch. Beachten Sie die Entsorgungshinweise. Elektronische Geräte jeglicher Art und Batterien dürfen nicht ins Feuer geworfen oder in die Nähe von offenen Wärmequellen gebracht werden.

#### Was ist Z-Wave?

Z-Wave ist der internationale Funkstandard zur Kommunikation von Geräten im intelligenten Haus. Dies ist ein Z-Wave Gerät und nutzt die im Quickstart angegebene Funkfrequenz.

Z-Wave ermöglicht eine sichere und stabile Kommunikation indem jede Nachricht vom Empfänger rückbestätigt wird (**Zweiwege-Kommunikation**) und alle netzbetriebenen Geräte Nachrichten weiterleiten (**Routing**) können, wenn eine direkte Funkbeziehung zwischen Sender und Empfänger gestört ist.

Dank Z-Wave können **Produkte unterschiedlicher Hersteller** miteinander in einem Funknetz verwendet werden. Damit ist auch dieses Produkt mit beliebigen anderen Produkten anderer Hersteller in einem gemeinsamen Z-Wave Funknetz einsetzbar.

Wenn ein Gerät die spezielle **sichere Kommunikation** unterstützt dann wird es immer dann mit einem anderen Gerät sicher kommunizieren, wenn dieses Gerät auch eine sichere Kommunikation unterstützt. Ansonsten wird aus Kompatibilitätsgründen auf einen normalen Kommunikation umgeschaltet.

Weitere Informationen wie Produktneugkeiten, Tutorials, Supportforen etc. erhalten Sie auf www.zwave.de.

#### Produktbeschreibung

Aeotec Nano Dimmer ist ein Z-Wave Smart Dimmer, der speziell für die Aktivierung des Z-Wave-Befehls und der Steuerung (Ein / Aus und Dimmen) aller Wandschalter verwendet wird. Es kann über einen gewissen Zeitraum sofortigen Wattverbrauch oder kWh Energieverbrauch melden. Im Falle eines Stromausfalls behält der nichtflüchtige Speicher alle programmierten Informationen in Bezug auf den Betriebszustand der Einheiten. Es kann an 2 externe manuelle Schalter angeschlossen werden, um die Last An / Aus unabhängig zu steuern. Seine Oberfläche hat eine Steckdose, die für den Anschluss an das Touch Panel verwendet werden kann, so dass Sie auch das Touch Panel verwenden können, um den Nano Dimmer zu steuern. Der Nano Dimmer ist auch ein Sicherheits-Z-Wave Plus-Gerät und unterstützt Over The Air (OTA) für das Firmware-Upgrade der Produkte.

## Vorbereitung auf die Installation des Gerätes

Bitte lesen Sie die Benutzeranleitung bevor Sie das Gerät in Betrieb nehmen.

Damit ein Z-Wave zu einem neuen Netz hinzugefügt werden kann **muss es sich im Auslieferungs- oder Reset-Zustand** befinden. Im Zweifel ist es sinnvoll, eine Exklusion durchzuführen, um das Gerät ganz sicher in diesem Zustand zu bringen. Diese Exklusion kann von jedem beliebigen Z-Wave Controller durchgeführt werden.

#### Zurücksetzen in den Auslieferungszustand

Dieses Gerät kann auch ohne Hilfe eines Controller in den Reset-Zustand zurückgeführt werden. Dies sollte jedoch nur dann gemacht werden wenn der Primärcontroller des Z-Wave-Netzes nicht mehr verfügbar oder defekt ist.

Drücken Sie die Taste für 20 Sekunden.

#### Sicherheitswarnung für netzbetriebene Geräte

Achtung: Je nach nationalen Sicherheitsnormen kann es nur autorisierten und/oder ausgebildeten Techniker erlaubt sein, elektrische Installationen am Spannungsnetz vorzunehmen. Bitte informieren Sie sich vor der Installation über die Rechtslage.

#### Installation

1. Schalten Sie den Hauptschalter Ihres Hauses für die Sicherheit während der Installation aus und stellen Sie sicher, dass die Drähte während der Installation nicht kurzgeschlossen sind, was den Nano Dimmer beschädigt.

2. Nutzen Sie für den Anschluss, Anschlussdrähten mindestens 1,5 mm² Netzkabel für Eingang / Ausgang und zum externen Handschalter. Setzen Sie mit einem passeenden Werkzeug 5mmm von der Isolierung des Drathes ab.

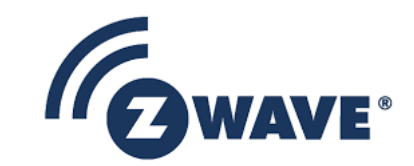

Nano Dimme

Risa

\*\*\*\*\*\* AeoTec

......

**CEITAR** 

 $\mathbb{A}$ 

# Schaltplan

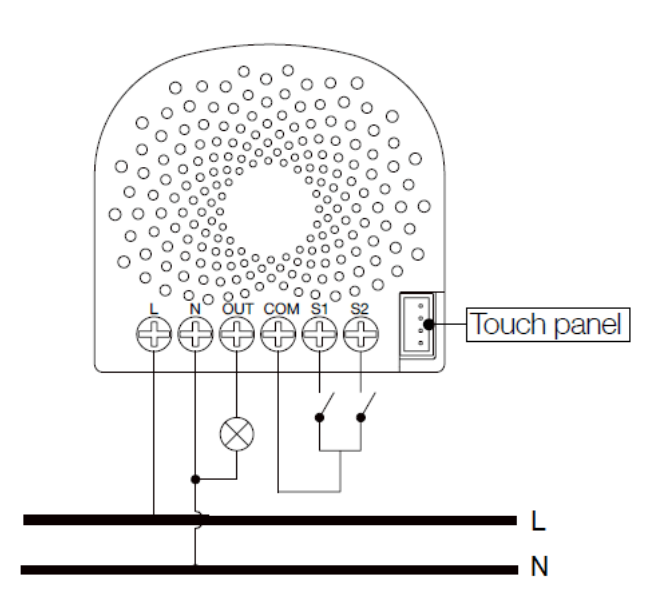

Möglicherweise müssen Sie eine kleine Last (zB ein LED-Licht oder eine kompakte Leuchtstofflampe) anschließen. In diesem Fall kann der Nano Dimmer nicht Dimmer ausreichend Strom aus der Stromversorgung zu halten. Der Bypass kann das flackern wärend des dimmens verhindern.

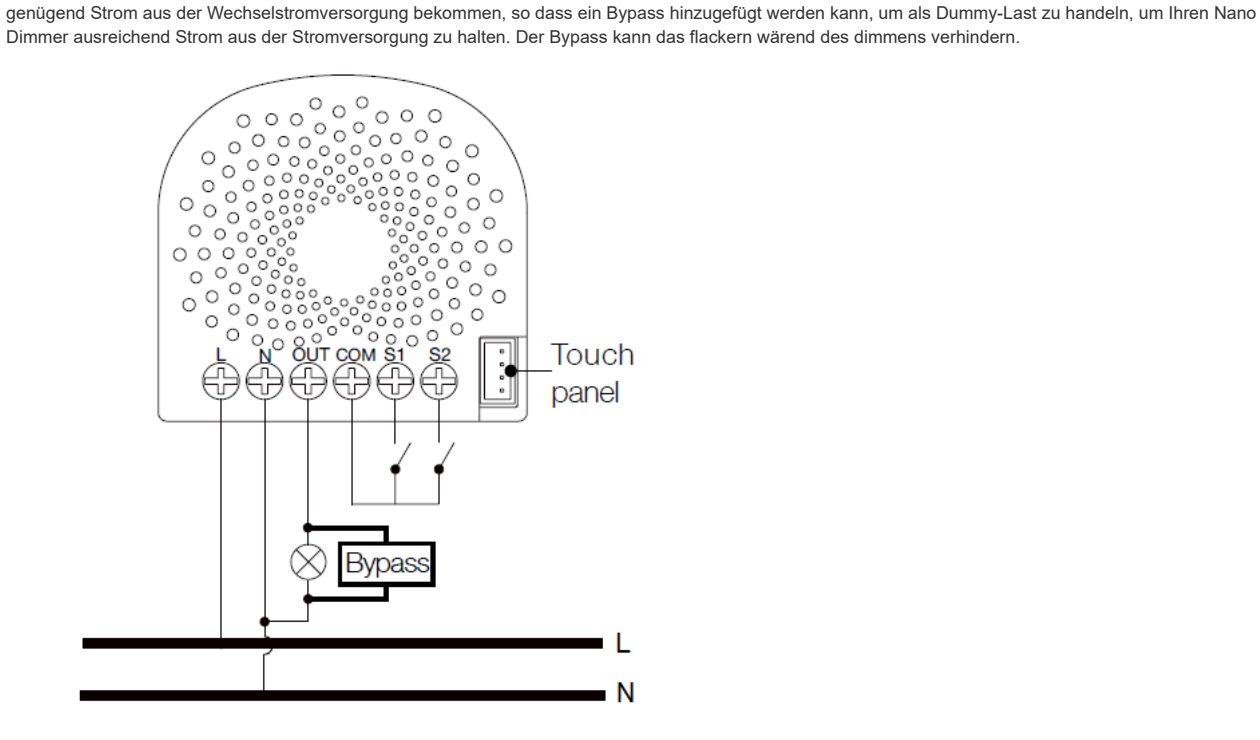

Das folgende Diagramm zeigt Ihnen, wie eine Wechselschaltung an den Nano Dimmer angeschlossen wird.

## Schaltplan für die Nutzung mit einer Wechselschaltung

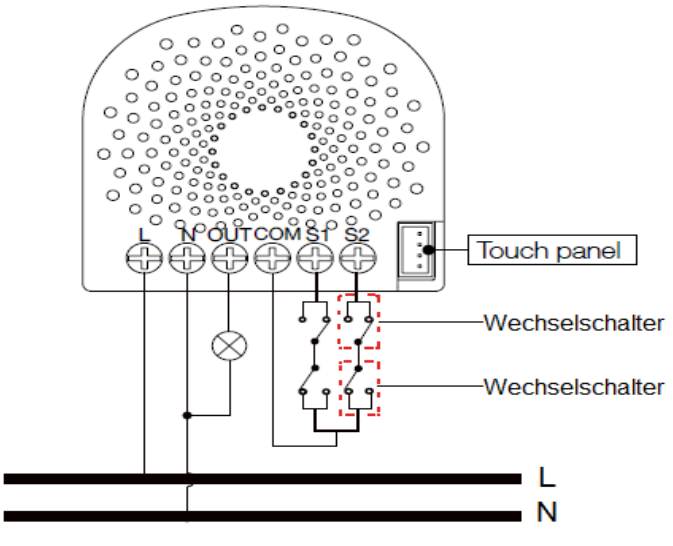

## Hinzufügen/Entfernen des Gerätes (Inklusion/Exclusion)

Im Auslieferungszustand ist das Gerät mit keinem Z-Wave-Netz verbunden. Damit es mit anderen Z-Wave Geräten kommunizieren kann, muss es in ein bestehendes Z-Wave Netz eingebunden werden. Dieser Prozess wird bei Z-Wave Inklusion genannt. Geräte können Netzwerke auch wieder verlassen. Dieser Prozess heißt bei Z-Wave Exklusion. Beide Prozesse werden von einem Controller gestartet, der dazu in einen Inklusion- bzw. Exklusion-Modus geschaltet werden muss. Das Handbuch des Controllers enthält Informationen, wie er in diese Modi zu schalten ist. Erst wenn der Controller des Z-Wave Netzes im Inclusion-Modus ist, können Geräte hinzugefügt werden. Das Verlassen des Netzes durch Exklusion führt zum Rücksetzen dieses Gerätes in den Auslieferungszustand.

#### Inklusion

- 1. Installieren Sie das Gerät gemäß den Anweisungen.
- 2. Drücken Sie innerhalb von 1 Sekunde 2 Mal auf die Taste des Nano-Dimmers.

#### Exklusion

1. Drücken Sie einmal die Taste des Nano-Dimmers.

#### Einige Hinweise bei Problemen

Die folgenden kleinen Hinweise können bei Problemen im Z-Wave Netz helfen.

- 1. Stellen Sie sicher, daß sich das neue Gerät im Auslieferungszustand befindet. Im Zweifel lieber noch mals eine Exclusion ausführen.
- 2. Wenn ein Gerät keine Verbindung aufbaut, prüfen Sie , ob Controller und neues Gerät auf der gleichen Funkfrequenz (Länderkennung) arbeiten.
- 3. Entfernen Sie nicht mehr vorhandene Geräte als allen Assoziationsgruppen. Ansonsten werden Sie erhebliche Verzögerungen bei der
- Kommandoausführung spüren.
- 4. Nutzer Sie niemals schlafende Batteriegeräte ohne Zentralsteuerung.
- 5. FLIRS-Geräte dürfen nicht gepollt werden.
- 6. Stellen Sie sicher, daß Sie genügend netzbetriebene Geräte haben, um die Vorteile der Funkvermaschung zu nutzen.

## Assoziation - Geräte steuern sich untereinander

Z-Wave Geräte können andere Geräte direkt steuern. Diese direkte Steuerung heißt in Z-Wave Assoziation. In den steuernden Geräten muss dazu die Geräte-ID des zu steuernden Gerätes hinterlegt werden. Dies erfolgt in sogenannten Assoziationsgruppen. Eine Assoziationsgruppe ist immer an ein Ereignis im steuernden Gerät gebunden (Tastendruck oder Auslösen eines Sensors). Bei Eintritt dieses Ereignisses wird an alle in einer Assoziationsgruppe hinterlegten Geräte ein Steuerkommando - meist ein BASIC SET - gesendet.

#### Assoziationsgruppen:

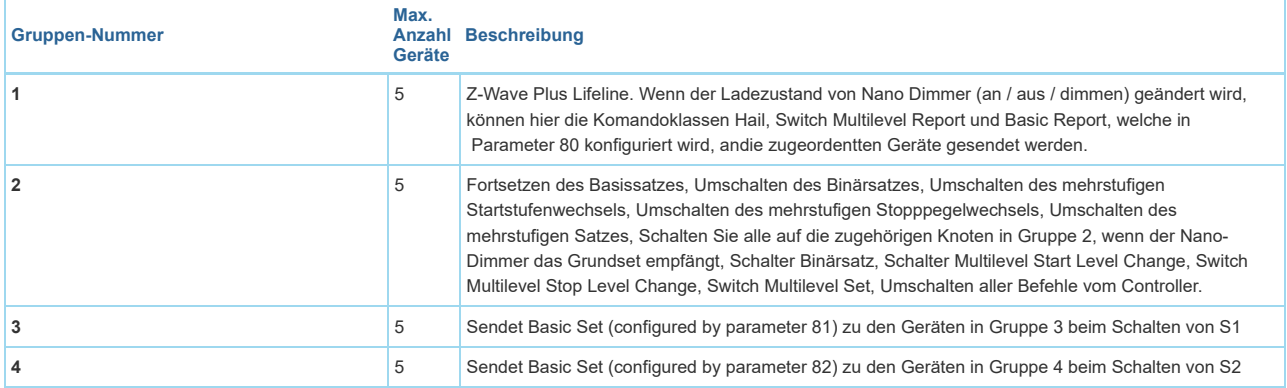

#### Configuration Parameters

Z-Wave Produkte können direkt nach der Inklusion im Netz verwendet werden. Durch Konfigurationseinstellungen kann das Verhalten des Gerätes jedoch noch besser an die Anforderungen der Anwendung angepasst und zusätzliche Funktionen aktiviert werden.

*WICHTIG: Manche Steuerungen erlauben nur die Konfiguration von vorzeichenbehafteten Werten zwischen -128 und 127. Um erforderliche Werte zwischen 128 und 255 zu programmieren, muss der gewünschte Wert minus 256 eingegeben werden. Beispiel: um einen Parameter auf einen Wert von 200 zu setzen, müsste der Wert 200-256 = -56 eingegeben werden, wenn nur positive Werte bis 128 akzeptiert werden. Bei Werten von 2 Byte Länge wird die gleiche Logik angewandt: Werte über 32768 werden als negative Werte angegeben.*

#### Parameter 3: Überlastschutz

*Der Ausgang wird bei Überlast nach 30s und 1,5A abgeschaltet.*  Grösse: 1 Byte, Voreingestellt: 1

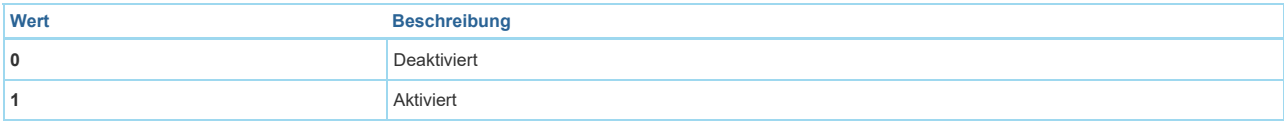

#### Parameter 4: Überhitzungschutz

*Der Ausgang wird bei Überhitzung, bei einer Temperatur von 100°C über eine Zeit von 30s abgeschaltet.* 

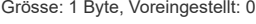

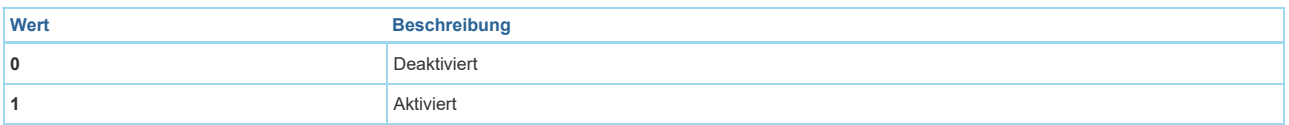

#### Parameter 20: Konfigurieren des Zustandes nach einem Stromausfall

Grösse: 1 Byte, Voreingestellt: 0

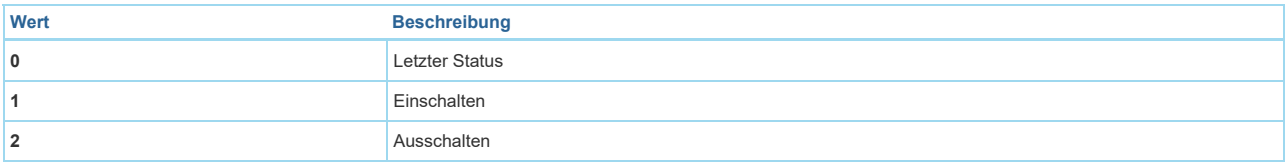

#### Parameter 80: Benachichtigungstyp (Gruppe 1)

*Stellen Sie den Benachichtigungstyp, welcher bei einer Laständerung an die Gruppe 1 gesendet wird, ein.*  Grösse: 1 Byte, Voreingestellt: 0

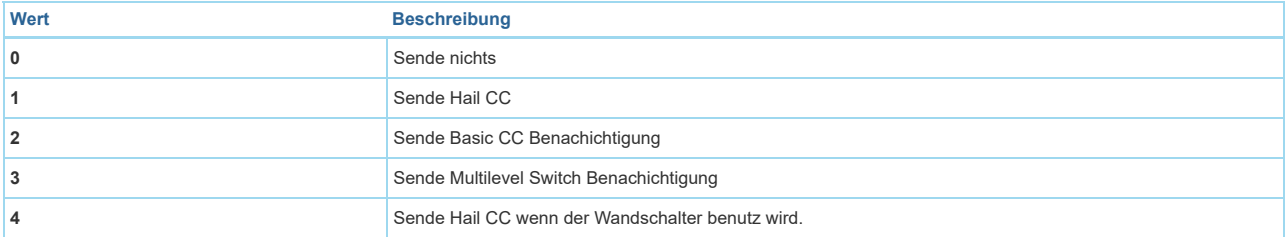

#### Parameter 81: Benachichtigungstyp (Gruppe 3)

*Stellen Sie den Benachichtigungstyp, welcher bei einer Laständerung an die Gruppe 3 gesendet wird, ein.*  Grösse: 1 Byte, Voreingestellt: 1

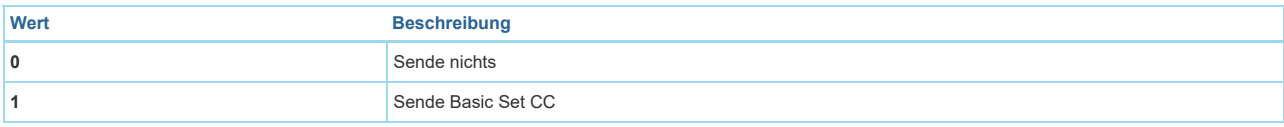

## Parameter 82: Benachichtigungstyp (Gruppe 4)

*Stellen Sie den Benachichtigungstyp, welcher bei einer Laständerung an die Gruppe 4 gesendet wird, ein.*  Grösse: 1 Byte, Voreingestellt: 1

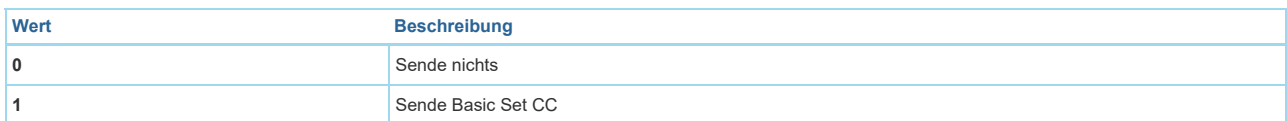

#### Parameter 85: Automatisches Einschalten nach Plan (1)

*Einstellen der Einschaltzeit*  Grösse: 4 Byte, Voreingestellt: 1573017

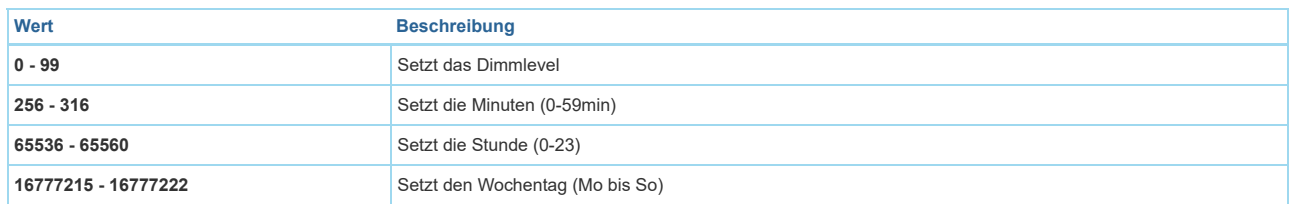

Parameter 86: Automatisches Einschalten nach Plan (2)

#### *Einstellen der Einschaltzeit*  Grösse: 4 Byte, Voreingestellt: 2293760

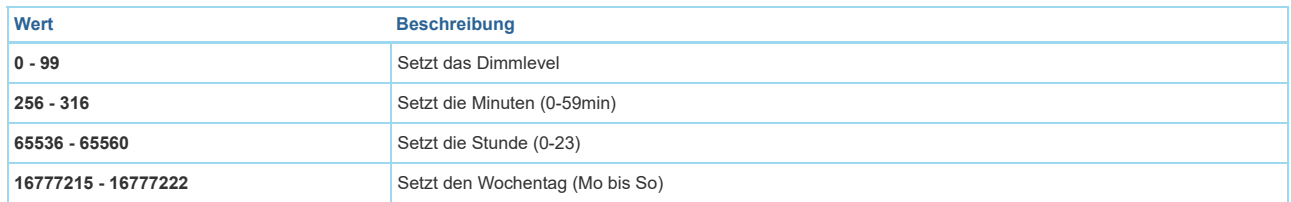

### Parameter 90: Aktivieren/Deaktivieren Parameter 91 und 92

Grösse: 1 Byte, Voreingestellt: 0

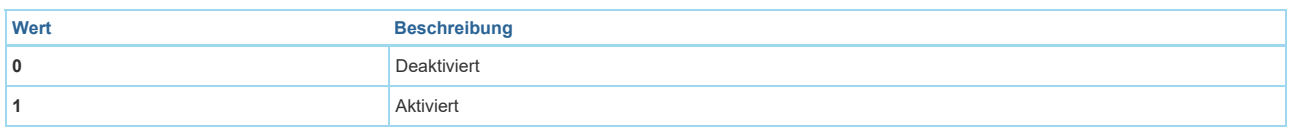

#### Parameter 91: Watt Grenzwert

*Schwellenwertänderung in der Wattzahl (in Bezug auf die Leistung), um einen automatischen Bericht zu induzieren.*  Grösse: 2 Byte, Voreingestellt: 25

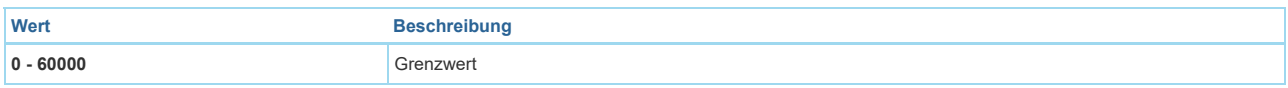

#### Parameter 92: Watt Grenzwert in %

*Schwellenwertänderung in Prozent (in Bezug auf die Leistung), um einen automatischen Bericht zu induzieren.*  Grösse: 1 Byte, Voreingestellt: 5

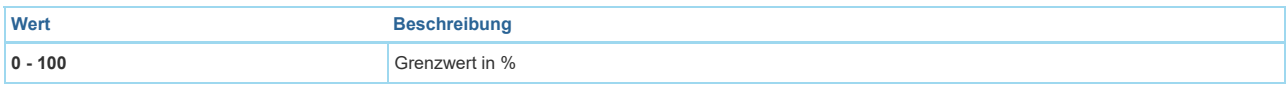

#### Parameter 100: Parameter 101- 103 auf Werkseinstellung setzten

Grösse: 1 Byte, Voreingestellt: 0

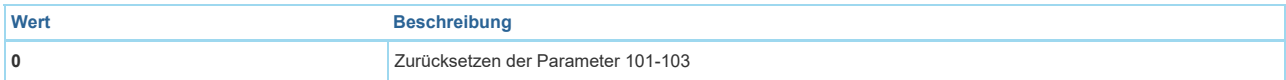

## Parameter 101: Setzen der Benachrichtigung von Messergebnissen an Gruppe 1

Grösse: 4 Byte, Voreingestellt: 0

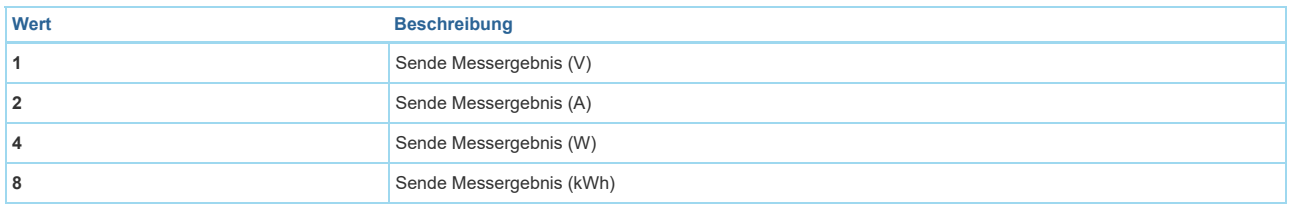

#### Parameter 102: Setzen der Benachrichtigung von Messergebnissen an Gruppe 2

Grösse: 1 Byte, Voreingestellt: 0

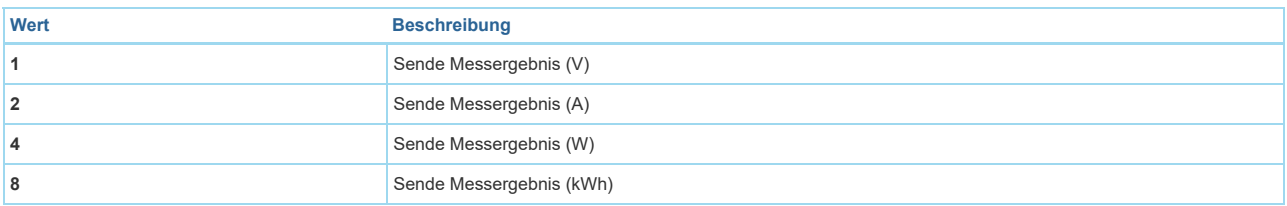

### Parameter 103: Setzen der Benachrichtigung von Messergebnissen an Gruppe 3

*3.*  Grösse: 1 Byte, Voreingestellt: 0

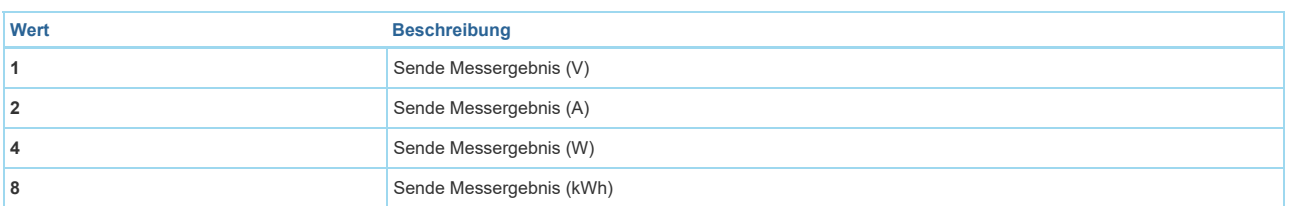

#### Parameter 110: Parameter 111- 113 auf Werkseinstellung setzen

Grösse: 1 Byte, Voreingestellt: 0

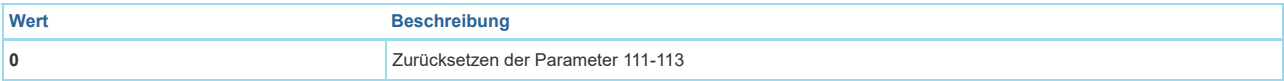

#### Parameter 111: Setzen des Sendeintervall für die Benachrichtigung an Gruppe 1

Grösse: 4 Byte, Voreingestellt: 3

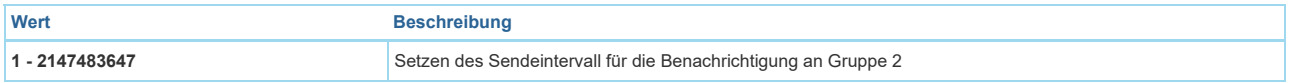

### Parameter 112: Setzen des Sendeintervall für die Benachrichtigung an Gruppe 2

Grösse: 4 Byte, Voreingestellt: 600

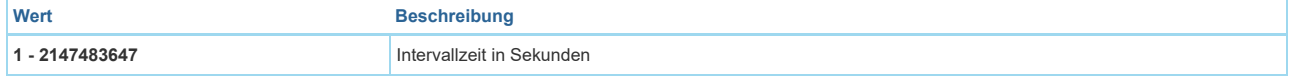

#### Parameter 113: Setzen des Sendeintervall für die Benachrichtigung an Gruppe 3

Grösse: 4 Byte, Voreingestellt: 600

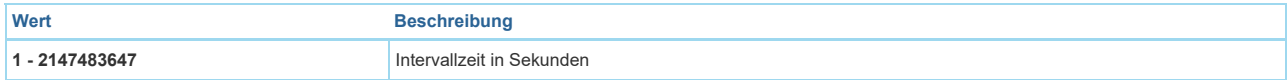

#### Parameter 120: Externer Schalter Modus S1

*Konfigurieren Sie den Schalter Modus an S1* 

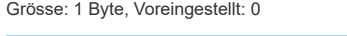

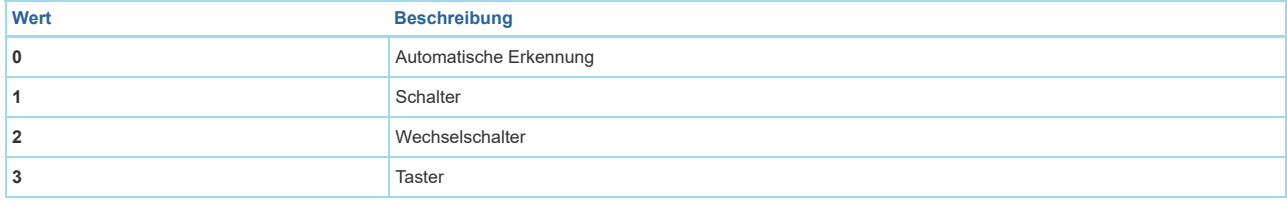

#### Parameter 121: Externer Schalter Modus S *Konfigurieren Sie den Schalter Modus an S2*

Grösse: 1 Byte, Voreingestellt: 0

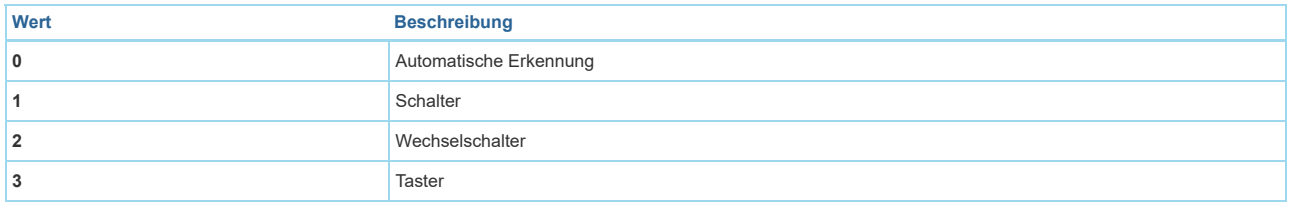

#### Parameter 122: Zustand der Touch-Panel-Port *Holen Sie sich den Zustand der Touch-Panel-Port*

Grösse: 1 Byte, Voreingestellt: 0

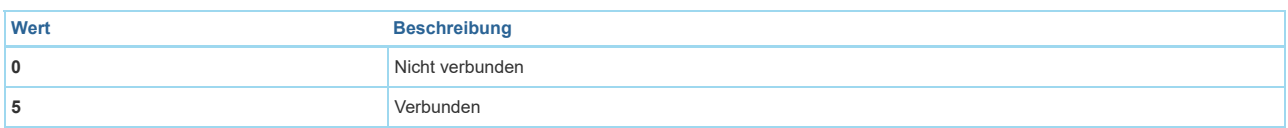

## Parameter 123: Steuerungsziel für den externen Schalter S1

*Stellen Sie das Steuerungsziel für den externen Schalter S1 ein*  Grösse: 1 Byte, Voreingestellt: 3

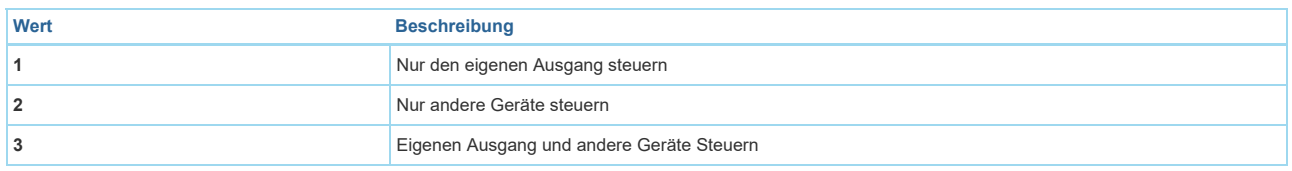

Parameter 124: Steuerungsziel für den externen Schalter S2 *Stellen Sie das Steuerungsziel für den externen Schalter S1 ein*  Grösse: 1 Byte, Voreingestellt: 3

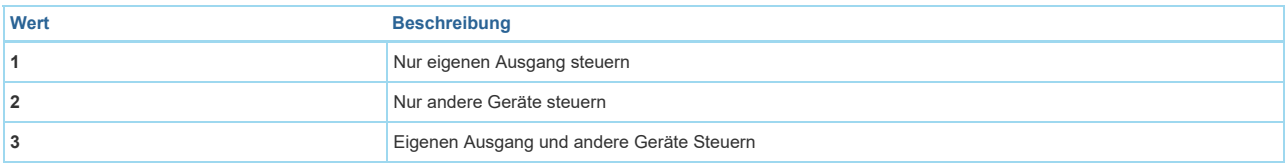

## Parameter 125: Dimmgeschwindigkeit

*Setzen Sie die Dimmgeschwindigkeit*  Grösse: 1 Byte, Voreingestellt: 3

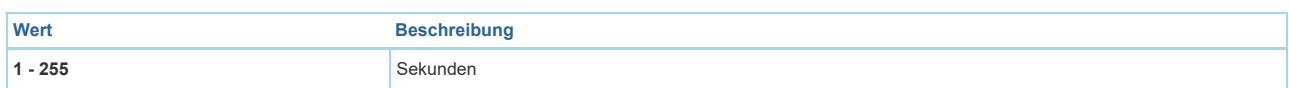

### Parameter 128: Betriebsmodus abfragen

*Dieser Parameter kann die aktuelle Arbeitsweise anzeigen* 

Grösse: 1 Byte, Voreingestellt: 0

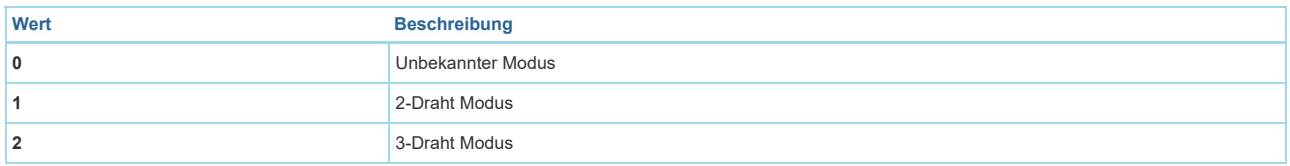

# Parameter 129: Dimmprinzip *Stellen Sie das Dimmprinzip ein.*

Grösse: 1 Byte, Voreingestellt: 1

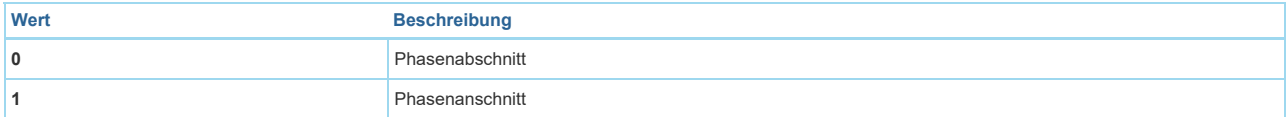

#### Parameter 130: Angeschlossene Last

*Abrufenwelche Art von Last an dem Dimmer angeschlossen ist. Hinweis: Dieser Parameter kann nur abgefufen werden.*  Grösse: 1 Byte, Voreingestellt: 0

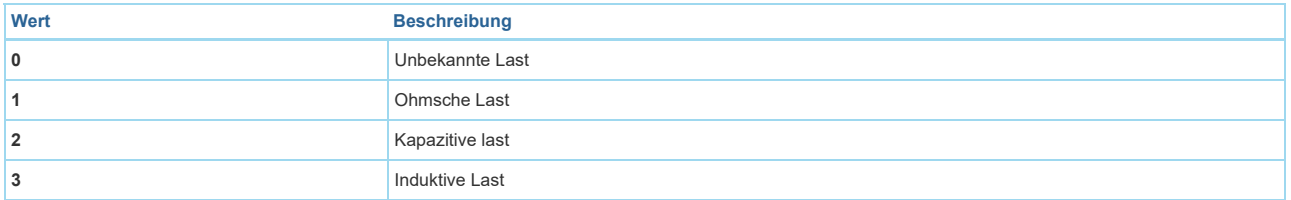

#### Parameter 131: Minimale Helligkeit

*Stellen Sie die minimale Helligkeit ein, die die Last erreichen kann.*  Grösse: 1 Byte, Voreingestellt: 0

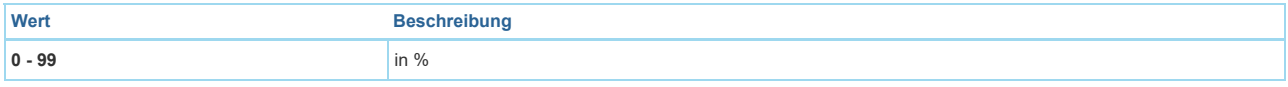

#### Parameter 132: Maximale Helligkeit

*Stellen Sie die maximale Helligkeit ein, die die Ladung erreichen kann.*  Grösse: 1 Byte, Voreingestellt: 99

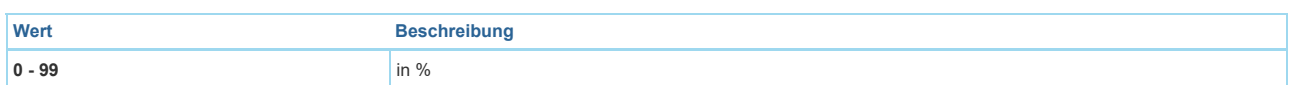

# Parameter 249: Kalibrierung *Stellen Sie die Art der Kalibrieung ein.*

Grösse: 1 Byte, Voreingestellt: 2

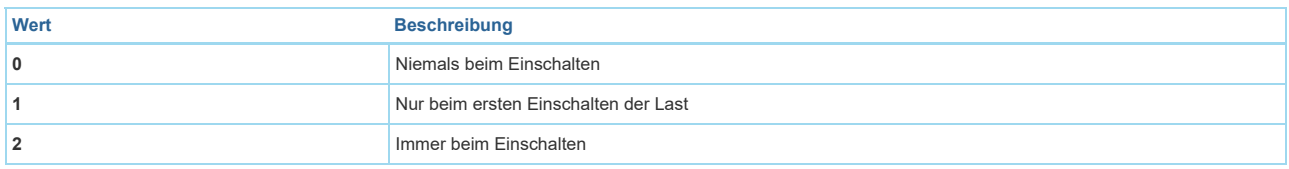

Parameter 252: Sichern der Einstellungen *Parametereinstellung sichern*  Grösse: 1 Byte, Voreingestellt: 0

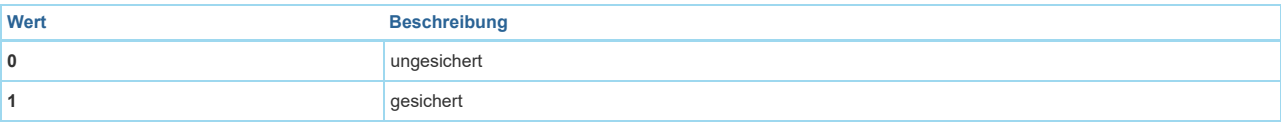

# Parameter 255: Werkseinstellung des Nano Dimmer *Setzt den Dimmer auf Werkseinstellung zurück*

Grösse: 4 Byte, Voreingestellt: 0

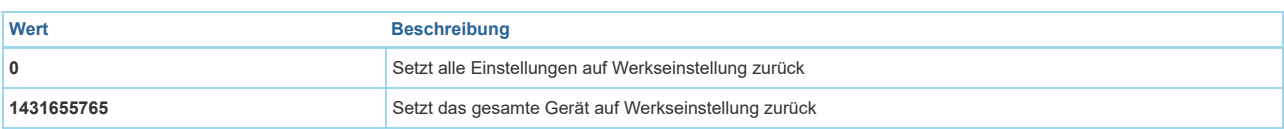

## Technische Daten

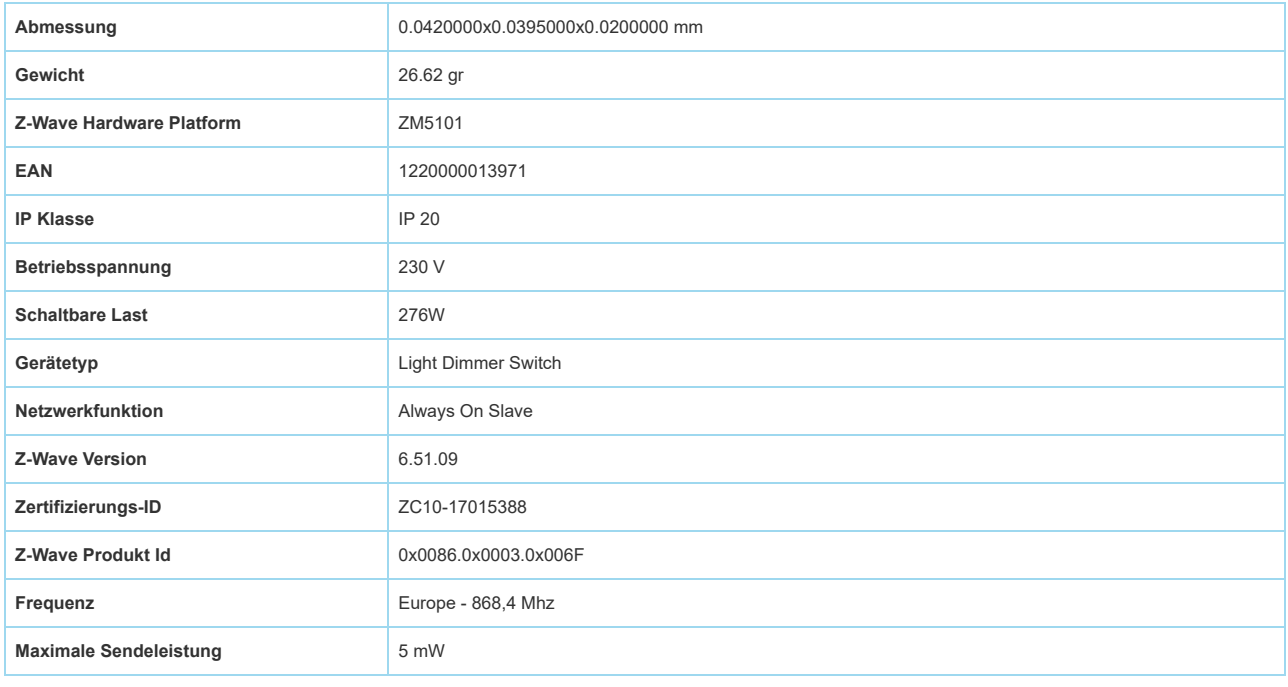

## Unterstützte Kommandoklassen

- Switch All
- Association Grp Info
- Association V2
- Basic
- Clock
- Configuration
- Device Reset Locally
- Firmware Update Md V3
- Manufacturer Specific V2
- Meter V3
- Notification V4
- Powerlevel
- Scene Activation
- Scene Actuator Conf
- Security
- Switch Binary
- Switch Multilevel V3
- Version V2
- Zwaveplus Info V2

## Gesteuerte Kommandoklassen

- Basic
- Hail

## Erklärung einiger Z-Wave-Begriffe

- g g g **Controller**... ist ein Z-Wave-Gerät mit erweiterten Fähigkeiten zur Verwaltung eines Netzes. Dies sind in der Regel Gateways oder Fernbedienungen. Batteriegespeiste Wandschalter können auch Controller sein.
- **Slave**... ist ein Z-Wave-Gerät mit erweiterten Fähigkeiten zur Verwaltung eines Netzes. Es gibt Sensoren, Aktoren und auch Fernbedienungen als Slaves.
- **Primärcontroller** *(engl. Primary Controller)*... ist der zentrale Netzverwalter des Z-Wave-Netzes.
- **Inklusion** *(eng. Inclusion)*... ist der Prozess des Einbindens eines neuen Gerätes ins Z-Wave-Netz.
- **Exklusion** *(engl. Exclusion)*... ist der Prozess des Entfernens eines Gerätes aus dem Z-Wave-Netz.
- **Assoziation** *(engl. Association)*... ist eine Steuerbeziehung zwischen einem steuernden und einem gesteuerten Gerät. Die Information dazu wird im steuernden Gerät in einer **Assoziationsgruppe** hinterlegt.
- **Wakeup Notifikation** *(engl. Wakeup Notification)* ... ist eine spezielle Funknachricht, mit der ein batteriegespeistes Gerät bekanntmacht, daß es im Aufwachstatus ist und Z-Wave-Nachrichten empfangen kann.
- **Node Information Frame**... ist eine spezielle Funknachricht, mit der ein Z-Wave-Gerät seine Geräteeigenschaften bekanntgibt.

([c\) 2020 Z-Wave Europe GmbH, Antonstr. 3, 09337 Hohenstein-Ernstthal, Germany, All rights reserved, www.zwave.eu. Dieses Template wird bearbeitet vom](https://zwave.eu/about/) **Z-Wave Europe GmbH**. Der Produktinhalt wird bearbeitet von Z-Wave Europe GmbH , Supportteam, support@zwave.eu. LetzteAktualisierung des Produktes: 2020-01-23 09:19:19